# **Procedure : Onboarding I.AM Connect RCT**

### **1. Dependencies, recommendations, and warnings**

Within the framework of the Medical Device Plan, the Central Traceability Registry (CRT-RCT) aims to centralize notifications of medical implant insertion and removal.

The CTR web service allows healthcare professionals/institutions to register and consult any implant insertion or removal for the patients they treat.

The service also allows generating and view the proof of notification of implant insertion for the patient concerned.

The service is the only interaction channel with the Central Traceability Registry for any hospital.

<span id="page-0-0"></span>The CTR is accessible through a SOAP Web service cf. cookbook «Central Traceability Register SOAP» or a REST service cf. cookbook «CTR REST v.1.0 ».<sup>1</sup>

## **2. Onboarding client for REST services**

### **2.1 General**

In the case of the REST services, it is necessary to request integration using the I.AM Connect forms.<sup>1</sup>

- I.AM Connect form: See "*I.AM Connect M2M"*
- Description of user groups: It is requested to clearly describe the different user groups and/or organizations that will use your service (e.g., doctors, nurses, group of doctors, proxy, hospitals, etc…). This description should be part of the application email, with the I.AM Connect form attached.

### **2.2 Target groups : Hospitals**

The authorized target groups are hospitals. Each hospital will be able to request the configuration of a client in the eHealth IAM Connect authorization server in order to use the client credentials flow (as described in "Identity & Authorization Management (I.AM) Mobile integration - Technical specifications["](#page-0-0)<sup>1</sup> ).

### **2.3 Form**

 $\overline{a}$ 

To submit the request, the "*I.AM Connect M2M*" form must be used. It is available on the portal of the eHealth platform $^1$ [.](#page-0-0)

### Elements on the "*I.AM Connect M2M*" [1](#page-0-0) form to complete

- Section 4 General Information / information about your software
	- **Client ID** :nihdi hospital NIHII
		- o NIHII must be replaced by the NIHII number of the hospital (8 digits).

<sup>1</sup> *https://www.ehealth.fgov.be/ehealthplatform/nl/service-iam-identity-access-management*

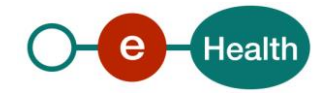

## **Procedure : Onboarding I.AM Connect RCT**

*Example : nihdi-hospital-71012345*

- *If an IAM Connect client for your organization already exists in the M2M realm, you should try to reuse the existing client (and therefore the client ID).*
- *If an IAM Connect client for your organization already exists in the M2M realm, but it is not possible to reuse it, you need a new Client ID and add a suffix '-crt' after the company or software name (e.g., nihdi-hospital-71012345-crt).*
- *Name: Name of the hospital*
- *Description (optional): You can mention the software provider.*
- Section 5.1 Credentials
	- JWKS information of the ETEE certificate for the JWKS URL :
		- o *Identifier* : identifier of the client's identity. In the case of CTR, the value will correspond to the hospital's NIHDI number (8 digits). This identifier must be identical to that of the clientID.
		- o *type* : type of identifier. In the case of CTR, the only authorized value is NIHII-HOSPITAL..
		- o *applicationidentifier* (optional): Application ID for this identifier.
			- *Element to determine the institution's certificate used on the basis of the Application ID of the eHealth certificate. If your used certificate does not contain an application ID, leave this field blank*.
- Section 5.2 Scopes
	- Mention client scopes : *rct:api* ; *webaccess:cacerts*

### **3. How to apply for CTR service integration**

### **3.1 SOAP**

- For a SOAP integration, please contact the responsible project manager at the eHealth platform.
- Project manager eHealthBox: Wolf WAUTERS : *[wolf.wauters@ehealth.fgov.be](mailto:wolf.wauters@ehealth.fgov.be)*

### **3.2 REST**

For a REST integration, please contact the Integration Support team

- Mail TO : *[integration-support@ehealth.fgov.be](mailto:integration-support@ehealth.fgov.be)* with CC : *[wolf.wauters@ehealth.fgov.be;](mailto:wolf.wauters@ehealth.fgov.be)*
- Mail title : Configure Client REST RCT for <Client's name> in realm M2M;
- Mail content : The email should explain the context of the use of the CTR service, the purpose, the methods you will use, as well as a volumetric estimate of your project;
- Mail attachment : Ad-hoc form (see section 2.2) filled in accurately.

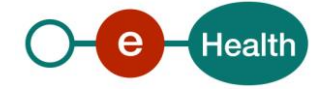

# **Procedure : Onboarding I.AM Connect RCT**

### **3.3 What are the requirements for activation the CTR service in production?**

- When the client is configured in ACCEPTANCE, run the required tests in ACCEPTANCE to demonstrate that the service is working correctly and follows the good practice rules for using the service (Guidelines for using the CTR REST cookbook documentation<sup>2</sup>).
- Provide a report with the results of these tests to the Integration Support team, with a copy to the project manager (see Par 3.2), who will verify the traffic of your tests.

<sup>2</sup> *The service also [allows generating and view the proof of notification of implant insertion for the patient concerned.](https://www.ehealth.fgov.be/ehealthplatform/nl/service-ctr-centraal-traceerbaarheidsregister) https://www.ehealth.fgov.be/ehealthplatform/fr/service-rct-registre-central-de-tracabilite*

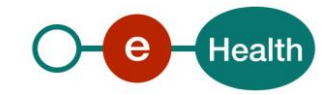

 $\overline{a}$